# Первый запуск Платформы НЕЙРОСС

После [установки Платформы НЕЙРОСС](https://support.itrium.ru/pages/viewpage.action?pageId=923239776) воспользуйтесь мастером первого запуска для первичной настройки продукта. В процессе первого запуска выполняется создание базы данных Платформы НЕЙРОСС или подключение к готовому серверу СУБД, а также задаются параметры лицензирования. Запуск мастера осуществляется автоматически при доступе по IP-адресу ранее не сконфигурированного сервера Платформы НЕЙРОСС.

Для запуска мастера:

- 1. Запустите любой современный веб-браузер.
- 2. Введите в адресной строке IP-адрес сервера Платформы НЕЙРОСС и нажмите Ввод (Enter).
- При ошибке подключения ознакомьтесь с материалами статьи [Вход в веб](https://support.itrium.ru/pages/viewpage.action?pageId=975253936)[интерфейс](https://support.itrium.ru/pages/viewpage.action?pageId=975253936).

Первый запуск | Платформа НЕЙРОСС

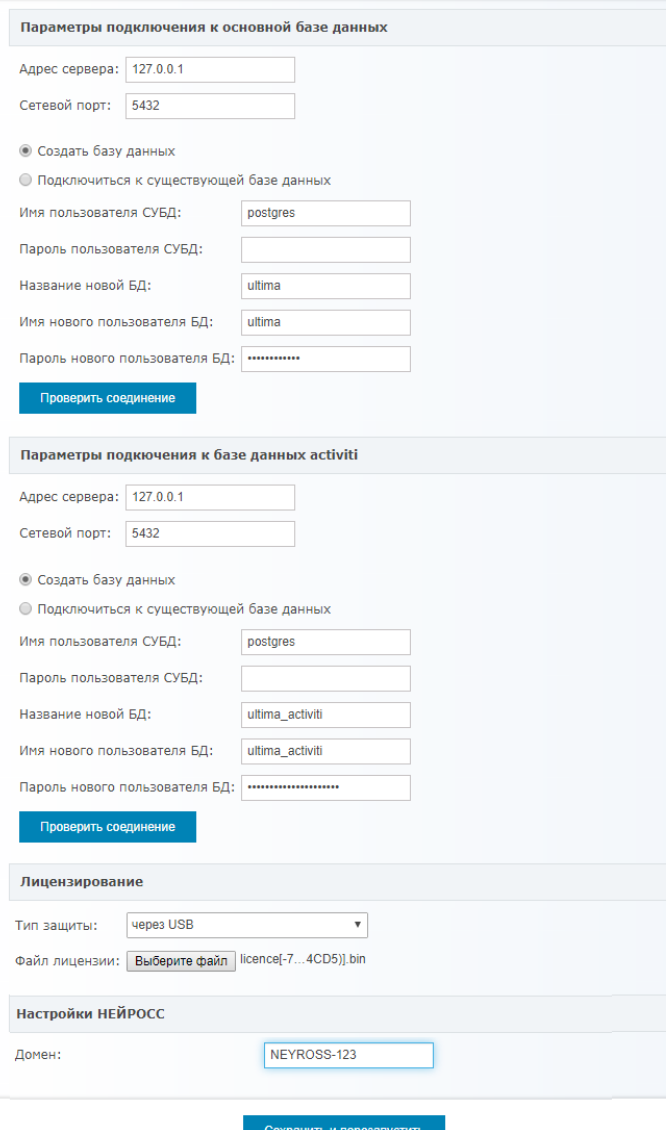

Задайте параметры сервера (описание полей приведено в таблице ниже) и нажмите на кнопку Сохранить. В случае первичной установки выберите Создать базу данных, укажите название БД, имя пользователя и пароль.

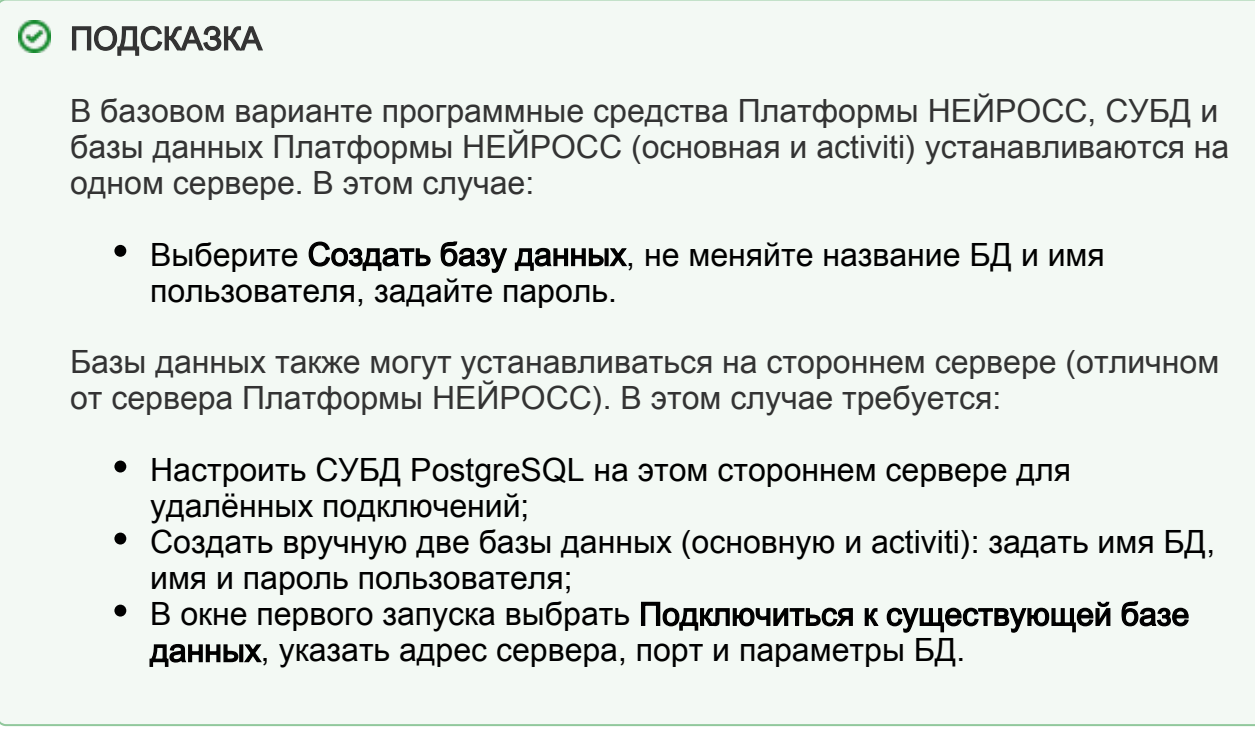

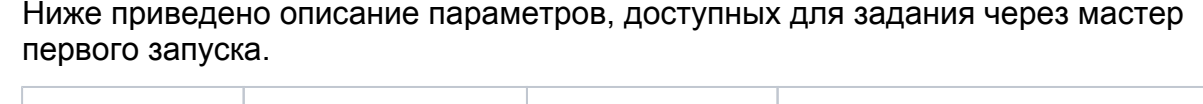

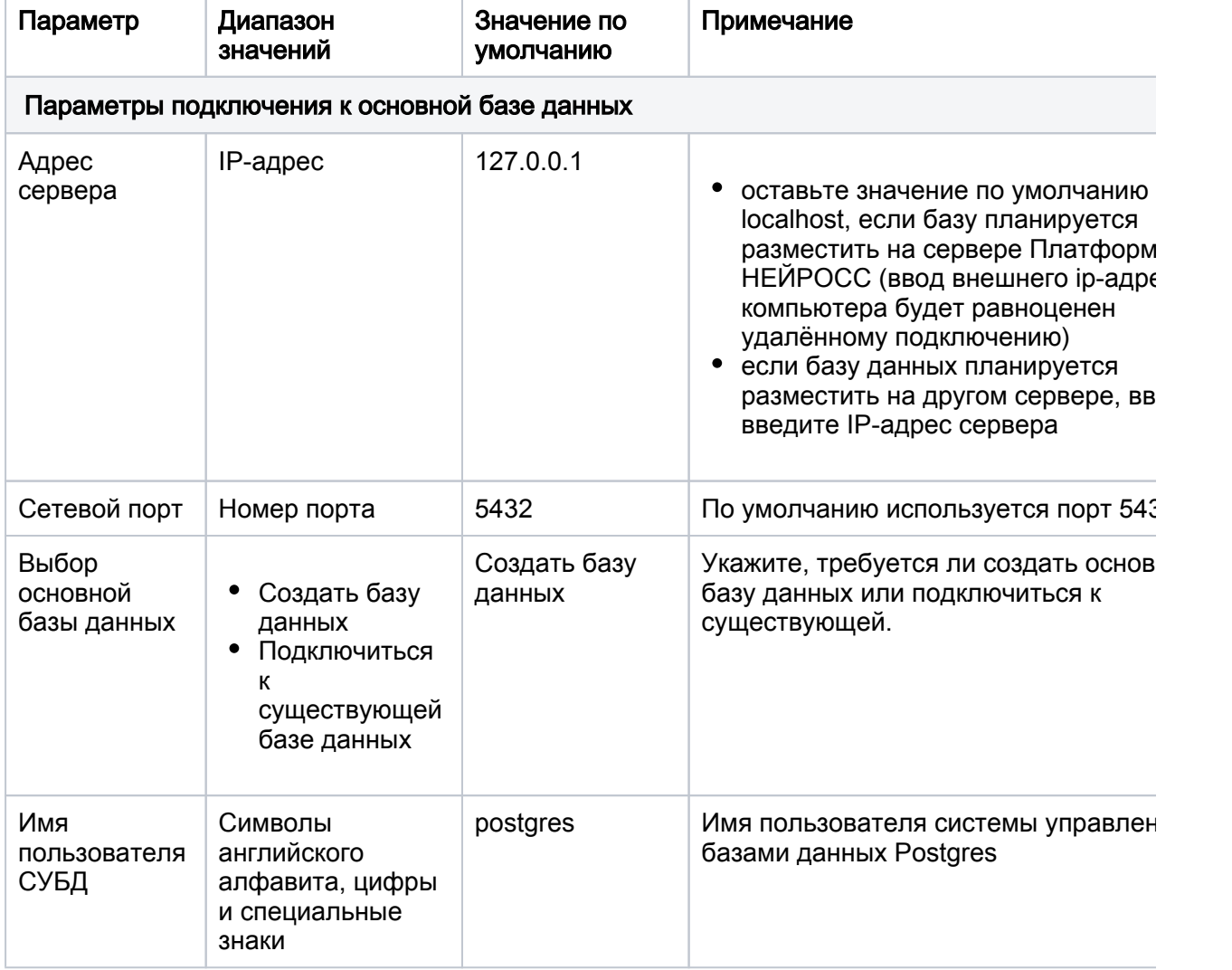

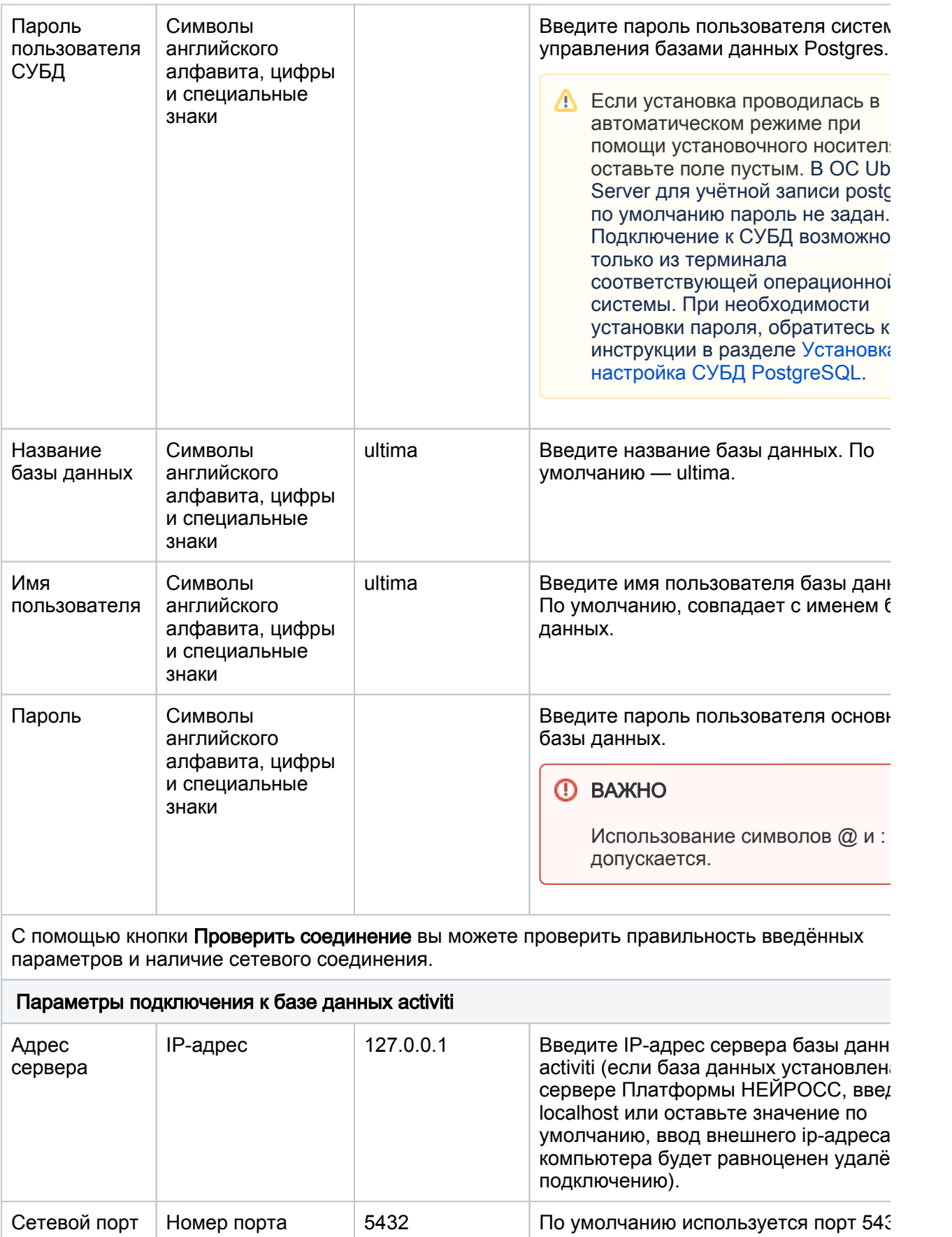

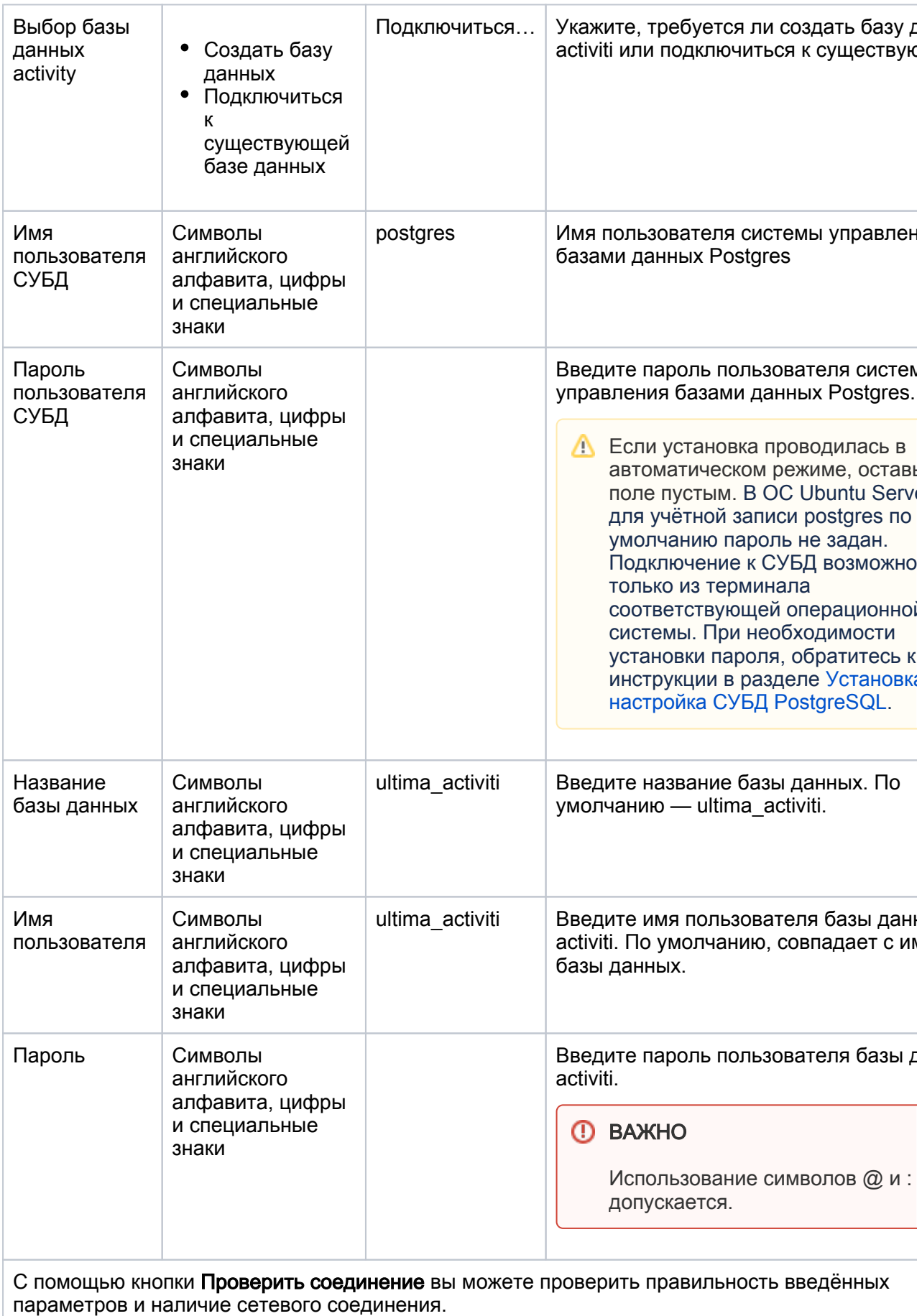

# Лицензирование

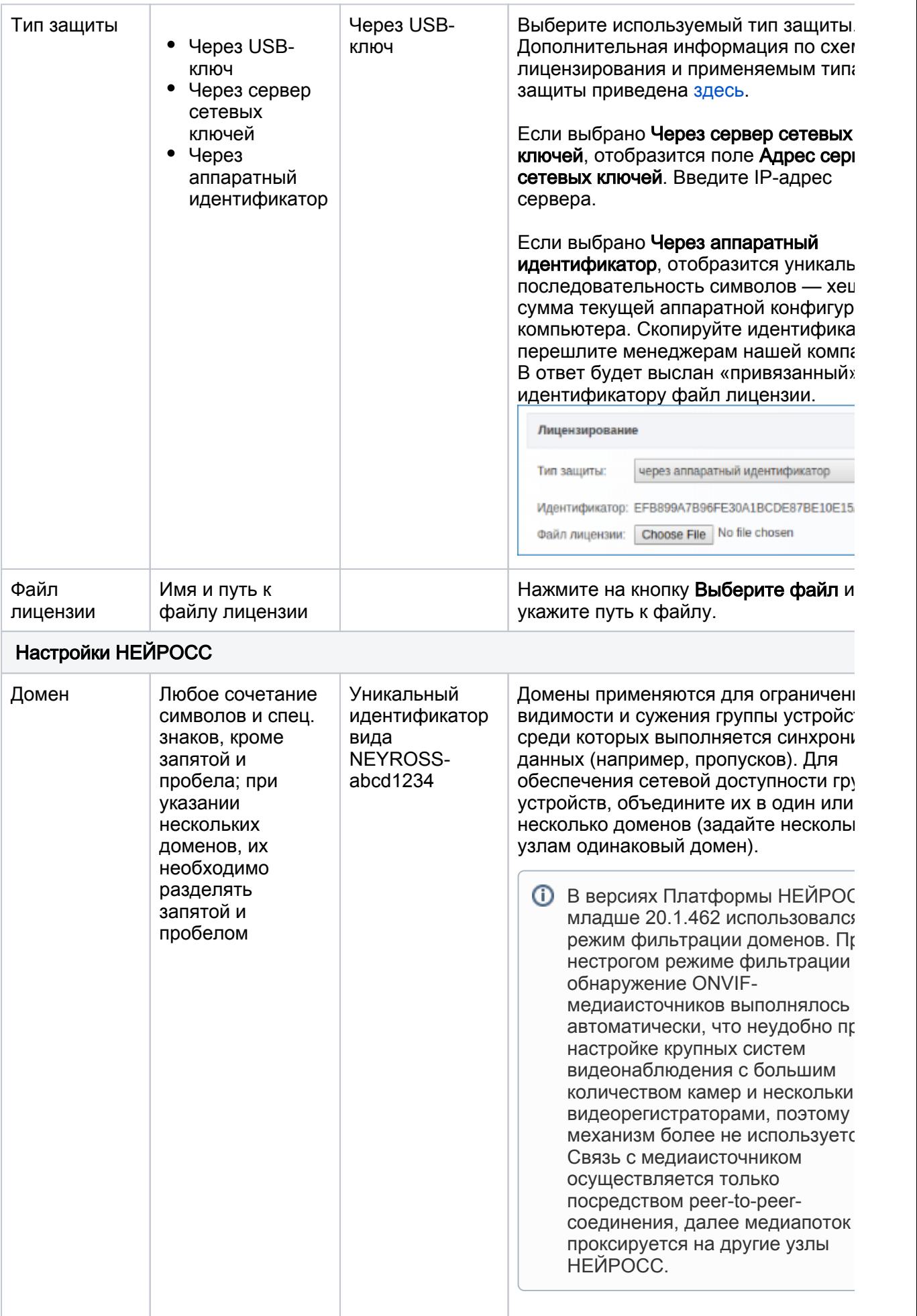

Дождитесь окончания перезагрузки, нажмите на кнопку Начать работу или перейдите к веб-интерфейсу Платформы НЕЙРОСС вручную (для этого введите IPадрес Платформы в адресной строке браузера) — отобразится Рабочий стол НЕЙРОСС. Данные для авторизации: Имя пользователя — root. пароль — root.

## Ошибки запуска

#### Не удалось расшифровать файл лицензии

Лицензирование по USB-ключу. Файл лицензии не соответствует используемому ключу. Приложите другой файл или смените ключ. При использовании виртуальной машины, убедитесь, что ключ «проброшен» в среду виртуальной машины.

#### Ошибка лицензии: в чём причина?

#### Неверный файл лицензии

Файл лицензии по какой-то причине «битый», либо истекло/не наступило время действия лицензии (при наличии ограничения по времени). Обратитесь к поставщику лицензии.

#### Ошибки создания или подключения к базе данных ultima или ultima-activity.

При самостоятельной установке СУБД из стандартных репозиториев Ubuntu бывает ставится версия, в которой по умолчанию запрещено подключаться к БД под учетной записью пользователя, который не является пользователем в ОС.

Ошибка создания или подключения к базе данных в процессе первого запуска. Как исправить?

### Не удалось создать новую базу данных

Ошибка возникает, если при самостоятельной установке операционной системы пропущено требование выбора английского языка загрузчика и локали United States - en US.UTF-8.

Почему возникает ошибка создания базы данных в процессе установки Платформы HFЙPOCC?